# **X999 Plugin for Libertex WEB**

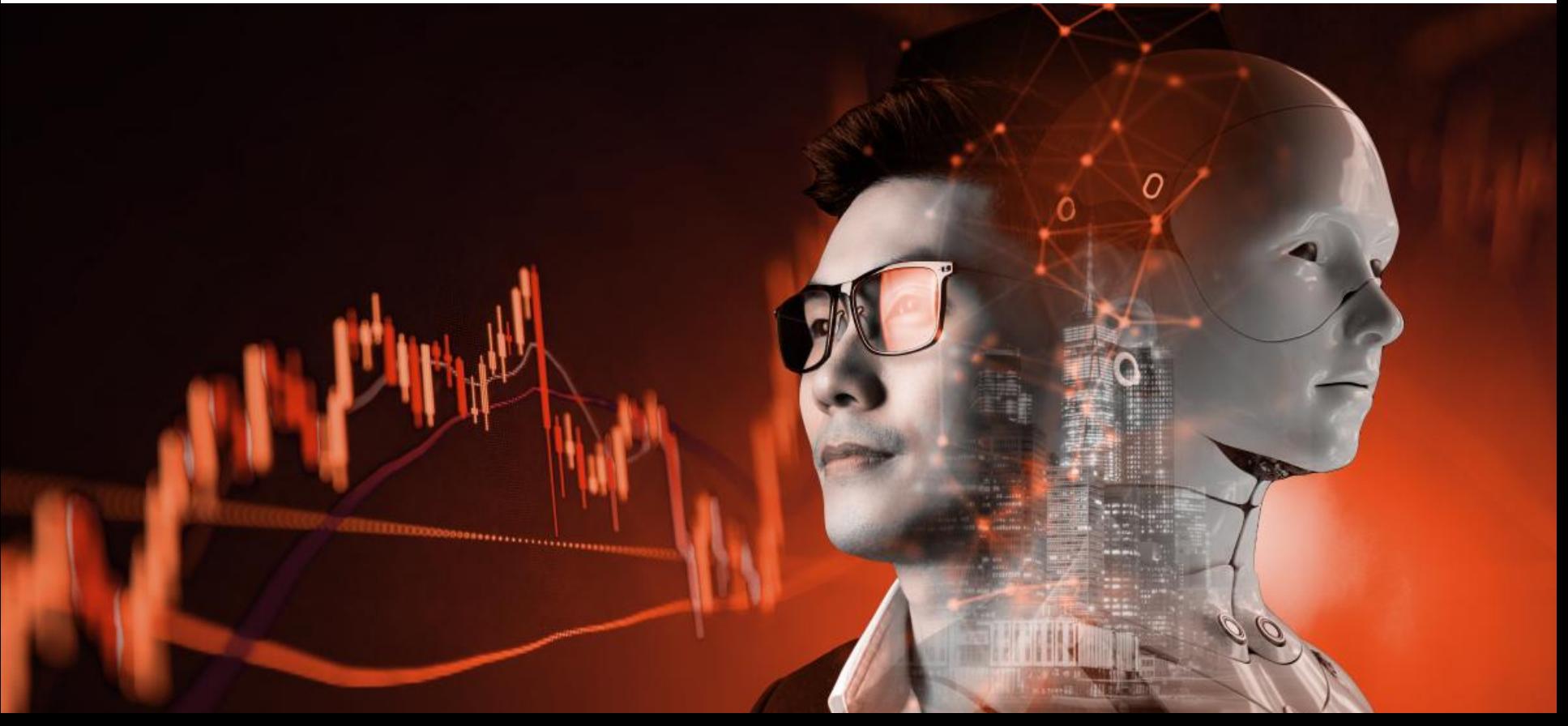

#### О плагине х999

х999 Plugin - это расширение для автоматизации торговли на платформе Libertex в браузере Google Chrome.

Расширение является бесплатным дополнением к платформе Libertex. И поможет вам увеличить эффективность торговли, а также лучше контролировать риски благодаря функции автоматического изменения мультипликатора.

Плагин помогает открывать, корректировать параметры и сопровождать сделки на платформе Libertex. Плагин подходит для трейдеров любого уровня. Вам понадобится менее 5 минут на настройку и запуск расширения.

В дополнение к стандартным функциям торговой платформы Libertex, х999 Plugin позволяет автоматизировать торговлю по заданным параметрам. Плагин может автоматически открывать сделки в выбранном направлении при положительном закрытии предшествующих сделок, а также контролировать риски торговой операции.

#### Установка плагина

Установка плагина занимает всего 1 минуту.

- 1. Войдите в браузер Google Chrome и перейдите по **[ссылке](https://chrome.google.com/webstore/detail/%D1%85999-plugin/deeeglifnblndbfdhocpknfkaflemdki)**
- 2. Выберите опцию "Добавить в Chrome" и "Установить расширение"

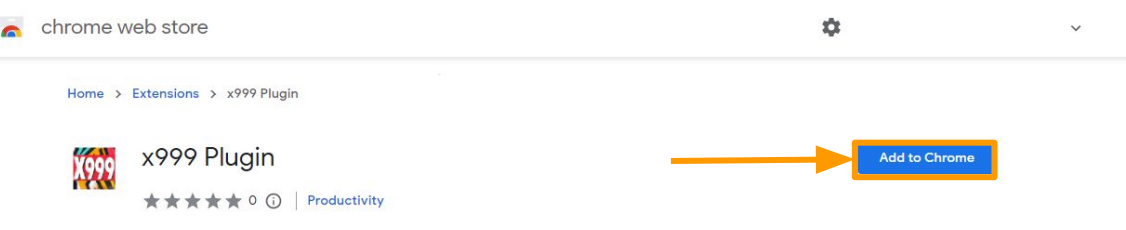

- 3. Выберите значок расширений и нажмите закрепить плагин
- 4. Нажмите на значок плагина х999 перейдите в терминал Libertex

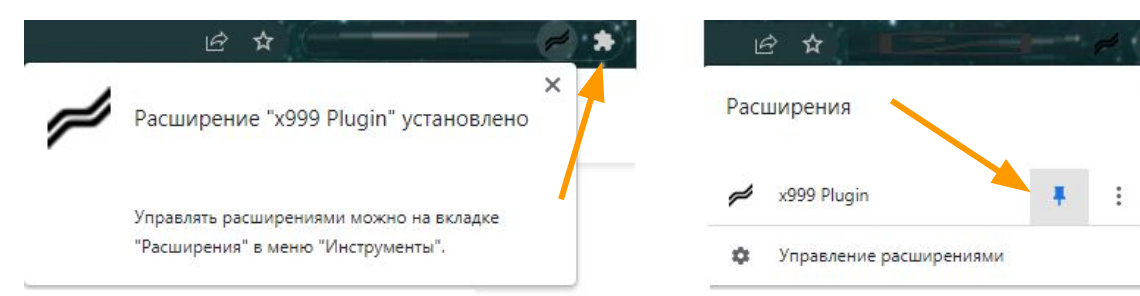

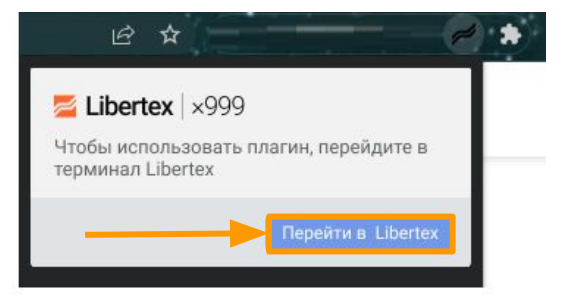

## Установка плагина

- 1. После перехода на страницу веб терминала Libertex (<https://libertex.fxclub.org/>) дождитесь загрузки страницы с плагином (10-20 секунд) На сайте плагин будет активен и иконка изменит цвет на оранжевый.
- 2. Ознакомьтесь с условиями использования и уведомлением о рисках.
- 3. Если вы согласны с ними переместите переключатель вправо.
- 4. Укажите ваш e-mail (он должен совпадать с e-mail, указанным в приложении Libertex).
- 5. Нажмите продолжить.

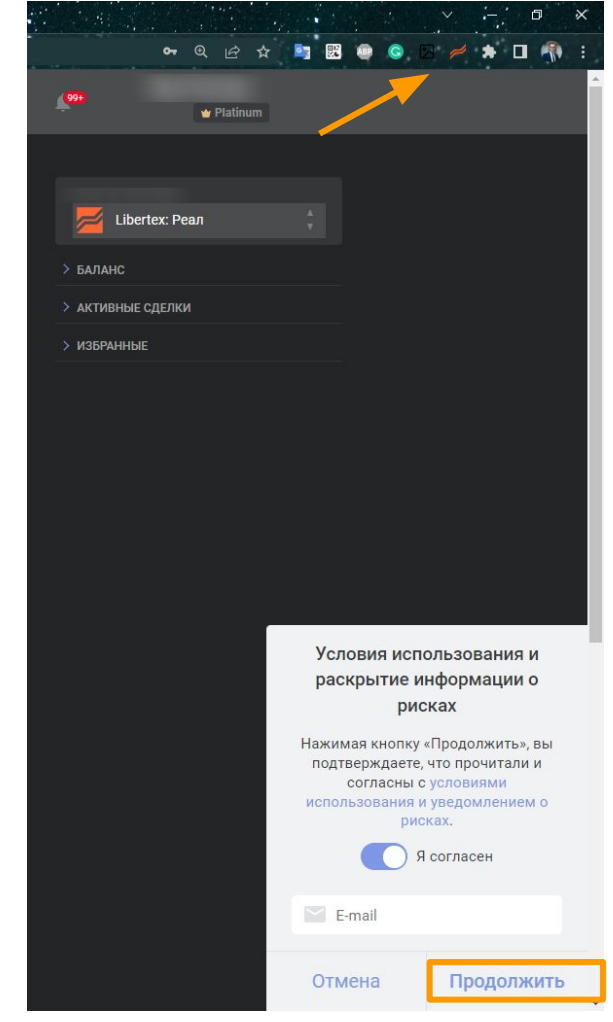

#### Плагин х999 готов к работе, вы можете открыть окно с настройками сделки

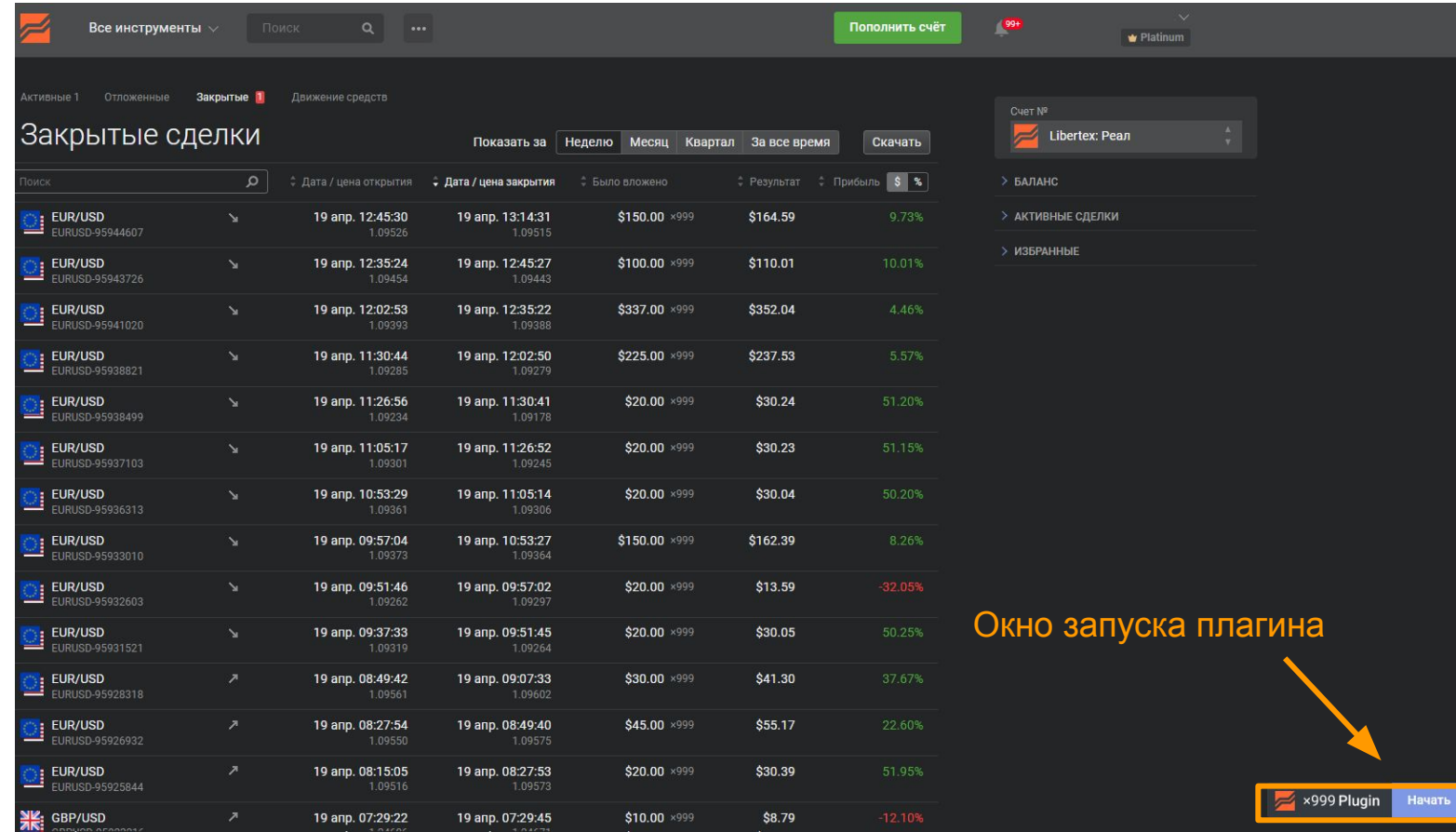

Плагин х999 готов к работе, вы можете открыть окно с настройками сделки:

1. Выбор инструмента - в этом пункте указаны все основные валютные пары, по которым доступен плагин. По умолчанию стоит EUR/USD. Вы можете любой другой актив, который добавите в избранные инструменты.

2. Авто-увеличение - автоматически увеличивает сумму инвестиции при просадке в 50% по текущей инвестиции 3. Авто изменение мультипликатора - при достижении заданной суммы максимальной просадки мультипликатор автоматически изменится на выбранный.

4. Автотрейдинг - автоматическое открытие новых сделок по выбранным параметрам после закрытия текущей сделки.

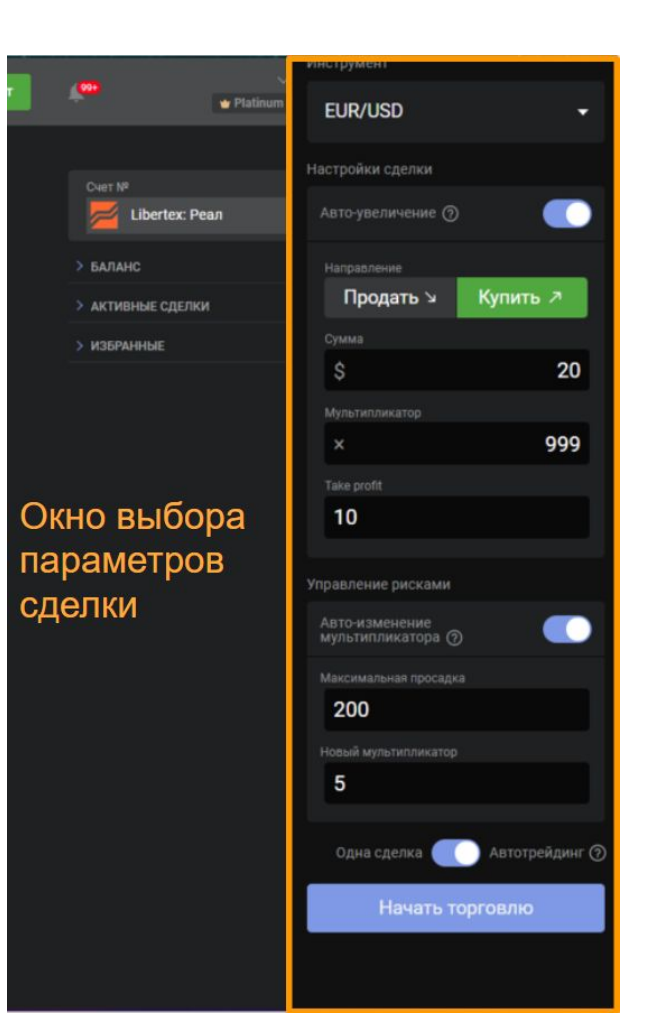

После открытия сделки, окно с настройками заменяется окном управления позицией.

В этом окне вы можете видеть результат по открытой позиции, а также воспользоваться 3 опциями:

- 1. Настройки переводит вас в режим редактирования открытой сделки
- 2. Автоторговля включает или выключает автоматическое открытие новых сделок по выбранным параметрам после закрытия текущей сделки.
- 3. Закрыть сделку позволяет мгновенно закрыть сделку в один клик

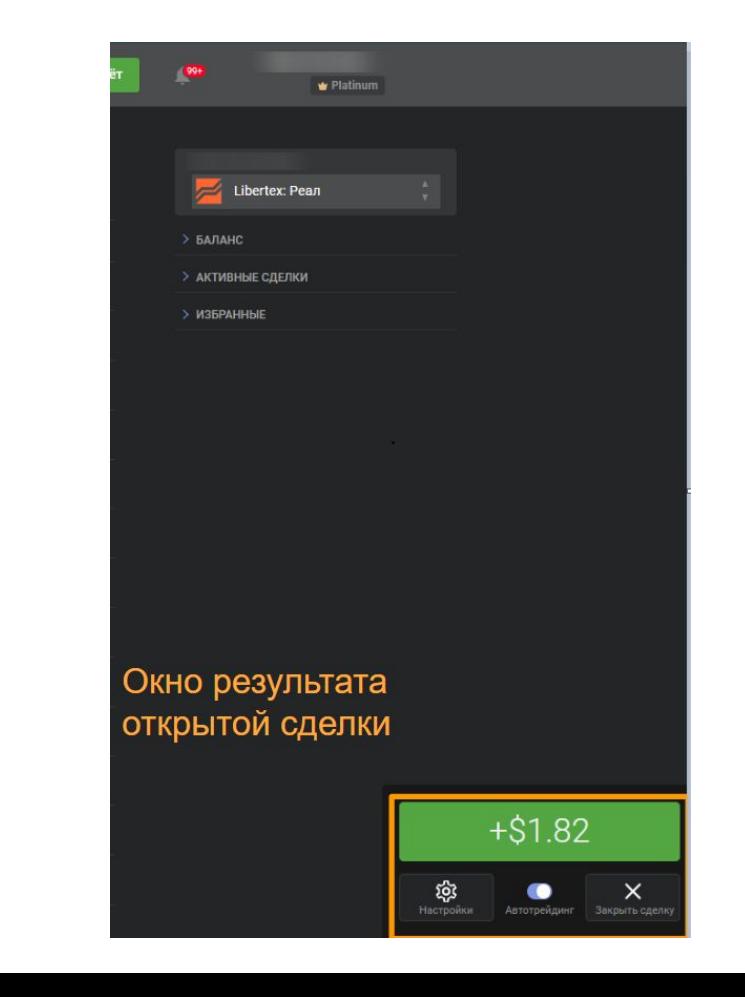

В окне редактирования открытой сделки вы можете видеть результат по открытой позиции, а также изменять следующие параметры открытой сделки:

- 1. Take Profit
- 2. Режим авто изменения мультипликатора (максимальную сумму просадки и новый мультипликатор)
- 3. Автоторговлю

Для сохранения изменений и возврата к окну открытой сделки необходимо нажать "Подтвердить изменения", даже если вы не вносили изменений.

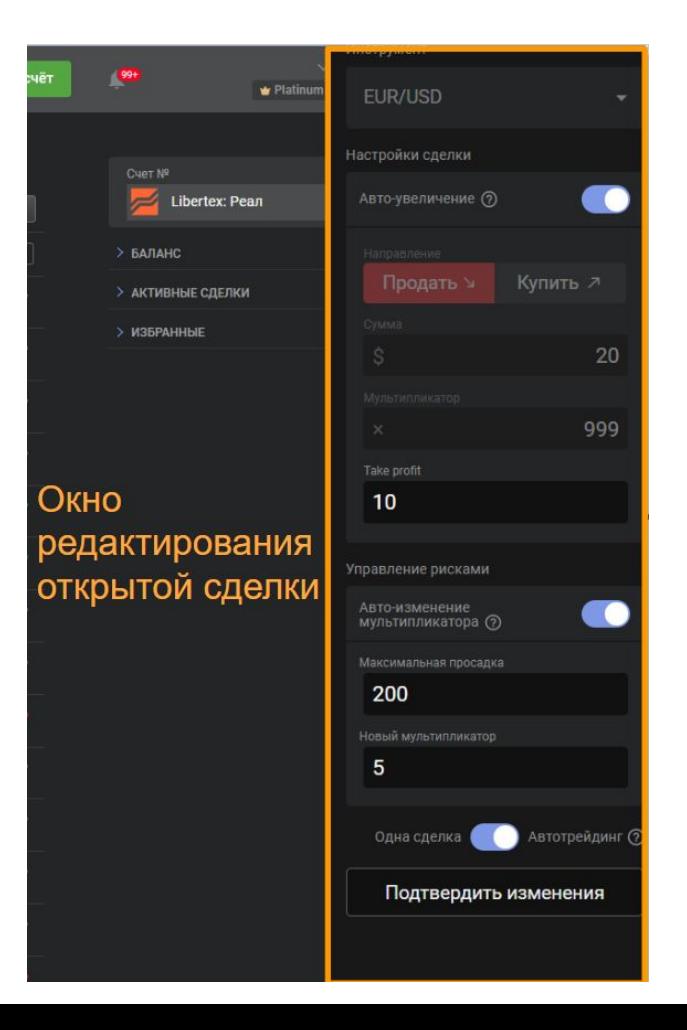

#### Рекомендации по работе с плагином

- 1. Вкладывайте в стартовую сделку не более 1% от всего капитала, так как при движении цены против открытой позиции, функция авто-увеличения будет добавлять средства к сделке.
- 2. Ограничивайте риски сменой максимального мультипликатора или закрывайте сделку вручную при просадке не более 10% от капитала.
- 3. Не торгуйте во время новостей и на волатильном рынке, так как максимальный мультипликатор может уменьшатся, то автоматически отключит функцию автоувеличения.
- 4. Экспериментируйте со значениями мультипликатора и тейк профита для поиска эффективных параметров для разных инструментов. Например, уменьшение тейк-профита увеличит частоту закрытия прибыльных сделок.

#### Особенности работы плагина

1. Автотрейдинг: при изменении торговых условий или отсутствии ответа от сервера данная функция отключается после закрытия прибыльной сделки. Это нормальная работа плагина, необходимо запустить торговлю заново.

2. Функция изменения мультипликатора доступна только для трейдеров со статусом Gold и выше. Если ваш статус Silver, эта функция не будет работать, вам необходимо самостоятельно следить за результатом сделки и закрывать ее вручную в случае достижения заданной просадки.

#### Автотрейдинг отключен

Торговые условия изменились, невозможно открыть сделку автоматически. Пожалуйста, откройте сделку вручную.

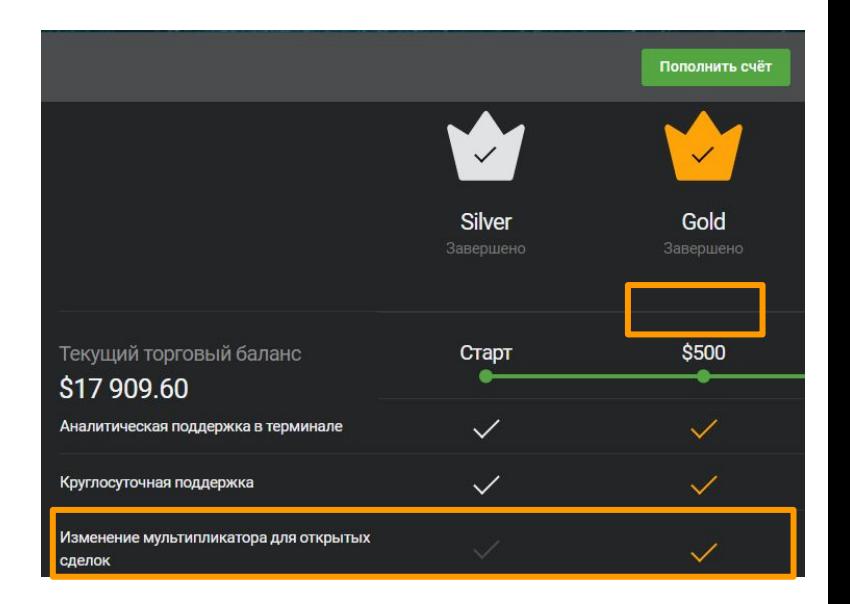

 $\times$